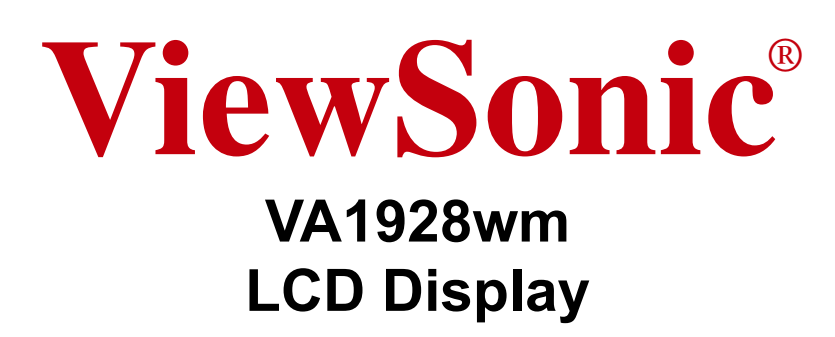

- User Guide
- Guide de l'utilisateur
- Bedienungsanleitung
- Guía del usuario
- Guida dell'utente
- Guia do usuário
- Användarhandbok
- Käyttöopas
- Podrecznik użytkownika
- Használati útmutató
- Руководство пользователя
- Uživatelská píruka
- Kullanıcı kılavuzu
- Gebruikshandleiding
- Οδηγός χρηστών
- Manual de utilizare
- Инструкции за употреба
- Návod na obsluhu
- Korisnički vodič
- Uputstvo za korišćenje
- Uporabniški priročnik
- 使用手冊 (繁體)
- 使用手册(简体)
- 사용자 안내서
- ユーザーガイド
- دليل المستخدم ـ

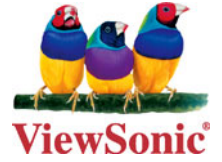

**Model No. : VS12085**

# **Tartalom**

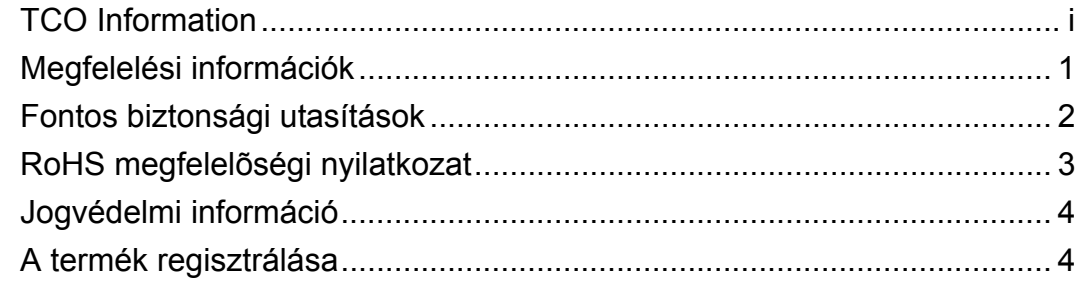

### **Bevezető**

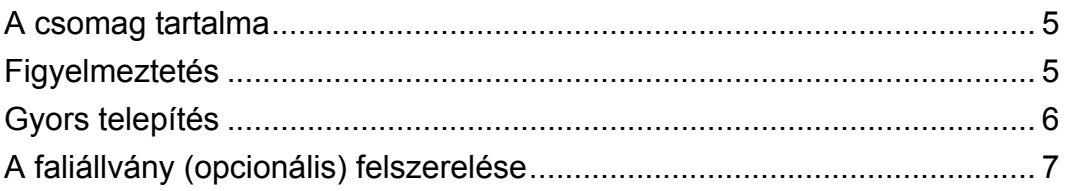

### Az LCD-kijelző hasznilata

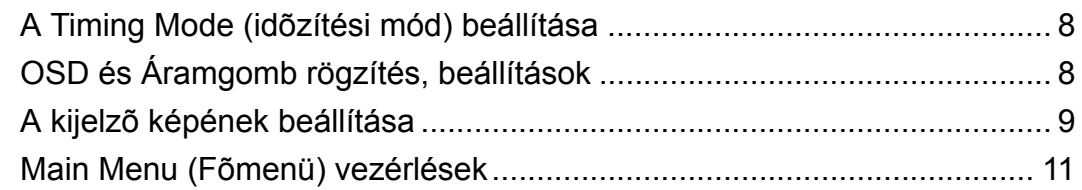

### Egyéb informiciók

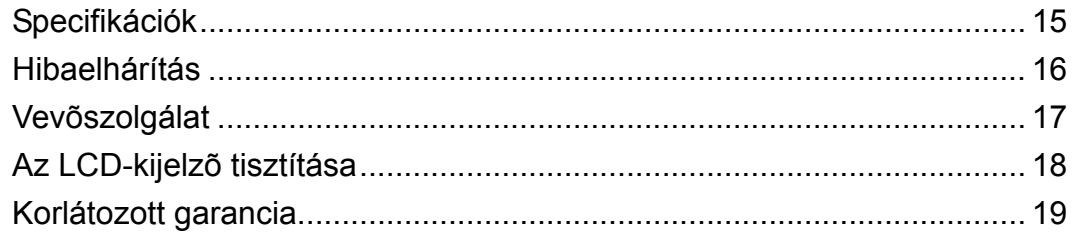

### **TCO Information**

# **TCODevelopment**

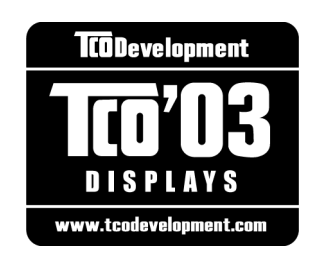

#### **Congratulations!**

The display you have just purchased carries the TCO'03 Displays label. This means that your display is designed, manufactured and tested according to some of the strictest quality and environmental requirements in the world. This makes for a high performance product, designed with the user in focus that also minimizes the impact on our natural environment.

Some of the features of the TCO'03 Display requirements:

#### *Ergonomics*

Good visual ergonomics and image quality in order to improve the working environment for the user and to reduce sight and strain problems. Important parameters are luminance, contrast, resolution, reflectance, colour rendition and image stability.

#### *Energy*

- Energy-saving mode after a certain time beneficial both for the user and the environment
- Electrical safety

#### *Emissions*

- Electromagnetic fields
- Noise emissions

#### *Ecology*

- The product must be prepared for recycling and the manufacturer must have a certified environmental management system such as EMAS or ISO 14000
- Restrictions on
	- a. chlorinated and brominated flame retardants and polymers
	- b. heavy metals such as cadmium, mercury and lead.

The requirements included in this label have been developed by TCO Development in cooperation with scientists, experts, users as well as manufacturers all over the world. Since the end of the 1980s TCO has been involved in influencing the development of IT equipment in a more user-friendly direction. Our labelling system started with displays in 1992 and is now requested by users and IT-manufacturers all over the world.

For more information, please visit www.tcodevelopment.com

### **Megfelelési információk**

#### **FCC megfelelőségi tanúsítvány**

Ez az eszköz megfelel az FCC Szabályzata 15. fejezetének. A készülék az alábbi feltételek esetén használható: (1) Az eszköz nem okozhat káros zavart, és (2), az eszköznek minden zavart fogadnia kell, beleértve a nem kívánatos működést okozó zavarokat is.

Ezt a berendezést megvizsgálták és megállapították, hogy a B osztályú digitális eszközökre vonatkozó határértékeket teljesíti az FCC Szabályzat 15. fejezete szerint. Ezeket a határértékeket úgy állapították meg, hogy megfelelő védelmet nyújtsanak lakóépületekben a káros zavarokkal szemben. Ez a berendezés rádiófrekvenciás energiát kelt, használ és sugározhat, és ha nem a használati utasításnak megfelelően helyezték üzembe és használják, károsan zavarhatja a rádiótávközlést. Arra azonban nincsen garancia, hogy egy meghatározott felhasználásnál nem fordul elő zavar. Amennyiben a készülék a rádiós és televíziós vételben káros zavart okoz, amelyről a készülék ki-, illetve bekapcsolásával lehet meggyőződni, a felhasználónak meg kell próbálnia elhárítani az alábbi lépések segítségével:

- A vevőantennát állítsa más irányba, vagy helyezze át.
- Növelje a távolságot a berendezés és a vevőkészülék között.
- A berendezést más áramkörhöz kapcsolódó fali dugaszolóaljzatba csatlakoztassa, mint amelyhez a vevőkészülék csatlakozik.
- Kérjen segítséget kereskedőjétől vagy gyakorlott rádió/televízió szakembertől.

**Figyelmeztetés:** Bármilyen kamerát érintő módosítás vagy változtatás a felhasználóra vonatkozó üzemeltetési jogosultság elvesztését vonhatja maga után.

#### **Kanada**

Ez a B osztályú digitális berendezés megfelel a kanadai ICES-003-nak. Cet appareil numérique de la classe B est conforme ŕ la norme NMB-003 du Canada.

#### **CE megfelelőség európai országok esetében**

Ez az eszköz az elektromágneses összeférhetőség tekintetében megfelel a 92/31/  $\mathsf{C}\mathsf{F}$ EGK rendelet, illetve a 93/68/EGK rendelet 5. cikkelye által módosított 2004/ 108/EK rendelet, valamint a biztonság tekintetében a 93/68/EGK rendelet 13. cikkelye által módosított 2006/95/EK rendelet követelményeinek.

#### **A következő információ csak az EU tagállamokra vonatkozik.**

A jobbra látható jel megfelel a 2002/96/EC (WEEE) számú Elektronikus Hulladék és Berendezésekről szóló EUs direktívának.

A jel szerint tilos a berendezést, osztályozatlan közhulladékként kitenni, használni kell a visszaváltási és összegyűjtési rendszereket a helyi előírások szerint. (Lásd az ügyfélsegítő oldalt)

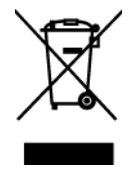

### **Fontos biztonsági utasítások**

- **1.** Olvassa el az alábbi utasításokat!
- **2.** Tartsa be az alábbi utasításokat!
- **3.** Vegyen figyelembe minden figyelmeztető felszólítást!
- **4.** Kövessen minden utasítást!
- **5.** Ne használja a készüléket víz közelében! Figyelem: a tűz és áramütés kockázatának csökkentése érdekében ne tegye ki ezt a készüléket eső vagy nedvesség hatásának!
- **6.** Csak száraz ruhával tisztítsa!
- **7.** Egyik szellőzőnyílást se tömje be! A gyártó utasításai alapján helyezze üzembe!
- **8.** Hőforrások, például radiátor, hőtároló, kályha vagy egyéb hőt termelő berendezés (erősítőket beleértve) közelében ne helyezze üzembe!
- **9.** Ne szegje meg a polarizált vagy a földelt hálózati csatlakozókra vonatkozó biztonsági szabályokat! A polarizált hálózati csatlakozónak két villája van, az egyik vastagabb a másiknál. A földelt hálózati csatlakozónak két villája és egy harmadik földelő szára is van. A vastag villa és a harmadik földelő szár az Ön biztonságát szolgálják. Ha a készülékhez tartozó hálózati csatlakozó nem passzol a dugaszoló aljzatba, akkor forduljon villanyszerelőhöz segítségért a szóban forgó aljzat kicserélése érdekében!
- **10.** Ügyeljen arra, hogy senki ne lépjen a hálózati tápkábelre, valamint, hogy a kábel ne csípődjön be különösen a hálózati csatlakozónál és ott, ahol a kábel készülékből kivezetődik! Gondoskodjon róla, hogy legyen a készülék közelében könnyen hozzáférhető dugaszoló aljzat!
- **11.** Csak a gyártó által megjelölt tartozékokat/kiegészítőket használja!
- **12.** Csak a gyártó által megjelölt, vagy a készülékkel együtt értékesített gurulós kocsit, állványt (akár háromlábú), konzolt vagy asztalt használja! Ha gurulós kocsit használ, tegye meg a szükséges óvintézkedéseket, hogy a mozgatás során elkerülje a kocsi/készülék felborulását, és az abból fakadó sérüléseket!
- 
- **13.** Húzza ki a készülék hálózati csatlakozóját a dugaszoló aljzatból, ha hosszabb ideig nem használja a készüléket!
- **14.** Mindennemű javítási munkát bízzon szakemberre! Javításra van szükség, ha a készülék valamilyen módon megsérül, ha például a hálózati tápkábel vagy a hálózati csatlakozó megsérül, ha folyadék ömlik a készülékbe, vagy tárgyak esnek rá, ha a készüléket eső vagy nedvesség éri, ha nem működik megfelelően, vagy ha leesik.

### **RoHS megfelelőségi nyilatkozat**

Ezt a terméket az Európai Parlament és Tanács, az egyes veszélyes anyagok elektromos és elektronikus berendezésekben történő felhasználásának korlátozásáról szóló 2002/95/EK számú irányelvének (RoHS irányelv) megfelelve tervezték, illetve gyártották, és megfelelt az Európai Műszaki Adaptációs Bizottsága (TAC) által közzétett maximális koncentrációértékeknek, az alábbi táblázat tanúsága szerint:

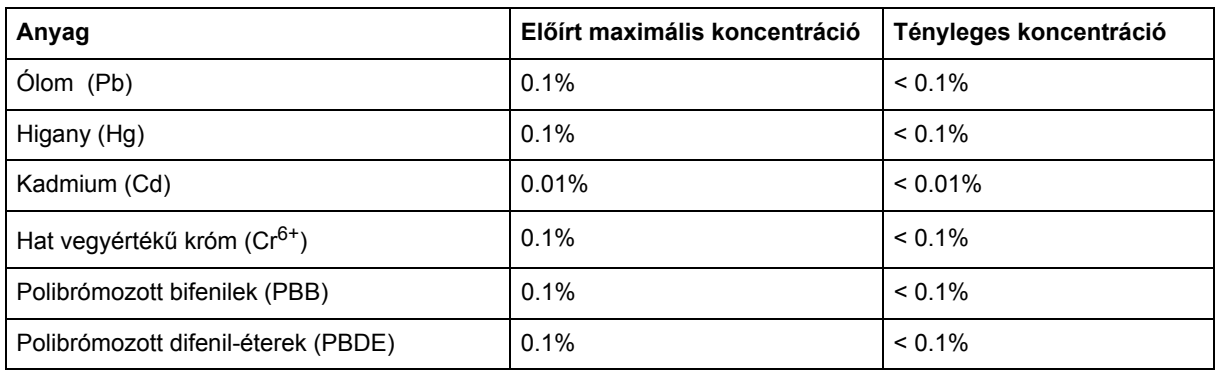

Az RoHS irányelvek melléklete szerint a termékek bizonyos részegységei – a fentiek alapján – mentességet élveznek. Ezek az alábbiak:

Példa a mentességet élvező részegységekre:

- **1.** Higany kompakt gázkisüléses lámpákban, ahol annak mennyisége lámpánként nem haladja meg az 5 mg-ot, illetve egyéb, az RoHS irányelvben nem kifejezetten említett lámpákban.
- **2.** Ólom katódsugárcsövek, elektronikus részegységek és fénycsövek üvegében, illetve elektronikus alkatrészek (pl. piezoelektromos eszközök) kerámiából készült részeiben.
- **3.** Ólom magas hőmérsékleten olvadó forrasztóanyagokban (pl. 85 vagy nagyobb tömegszázalék ólmot tartalmazó ólomötvözetek).
- **4.** Ólom adagolóanyagként legfeljebb 0,35 tömegszázalék ólmot tartalmazó acélban, legfeljebb 0,4 tömegszázalék ólmot tartalmazó alumíniumban, illetve legfeljebb 4 tömegszázalék ólmot tartalmazó vörösréz-ötvözetként.

## **Jogvédelmi információ**

Copyright © ViewSonic® Corporation, 2008. Minden jog fenntartva.

A Macintosh és a Power Macintosh az Apple Inc. regisztrált védjegyei.

A Microsoft, Windows, Windows NT és a Windows logo a Microsoft Corporation Amerikai Egyesült Államokban és más országokban regisztrált védjegyei.

A ViewSonic, a hárommadaras logo, az OnView, ViewMatch és a ViewMeter a ViewSonic Corporation regisztrált védjegyei.

A VESA a Video Electronics Standards Association regisztrált védjegye. A DPMS és DDC a VESA védjegyei.

AZ ENERGY STAR® a U.S. Environmental Protection Agency (EPA - Amerikai Környezetvédelmi Ügynökség) regisztrált védjegye.

Az ENERGY STAR® egyik partnereként, a ViewSonic Corporation eltökélt, hogy ez a termék megfeleljen az ENERGY STAR® hatékony energiafelhasználásra vonatkozó irányelveinek. Felelősség-elhárítás: A ViewSonic Corporation nem felelős az ebben a kiadványban előforduló műszaki vagy szerkesztési hibákért vagy kihagyásokért, sem azokért az esetleges vagy szükségszerűen bekövetkezett sérülésekért, melyek ennek az anyagnak a szolgáltatásaiból vagy ennek a terméknek a teljesítményéből vagy használatából erednek.

A gyártmány tökéletesítésének folytatása érdekébe, a ViewSonic Corporation fenntartja magának a jogot arra, hogy minden értesítés nélkül megváltoztassa a termék jellemzőit. Hasonlóképpen, jelen dokumentumban foglalt információk is minden előzetes értesítés nélkül megváltoztathatók. A ViewSonic Corporation előzetes írásbeli engedélye nélkül e dokumentum egyetlen egy része sem másolható, reprodukálható, és semmilyen eszközzel, semmilyen célból nem továbbítható.

## **A termék regisztrálása**

Hogy megfelelhessünk jövőbeni igényeinek, és hogy minden kiegészítő termékre vonatkozó tájékoztatást megkapjon, amint az hozzáférhető, kérjük, regisztrálja termékét az Interneten, a **www.viewsonic.com** honlapon. A ViewSonic Wizard CD-ROM ezenfelül lehetővé teszi önnek a regisztrációs űrlap kinyomtatását, amennyiben ön ezt levélben vagy telefaxon kívánja a ViewSonichoz eljuttatni.

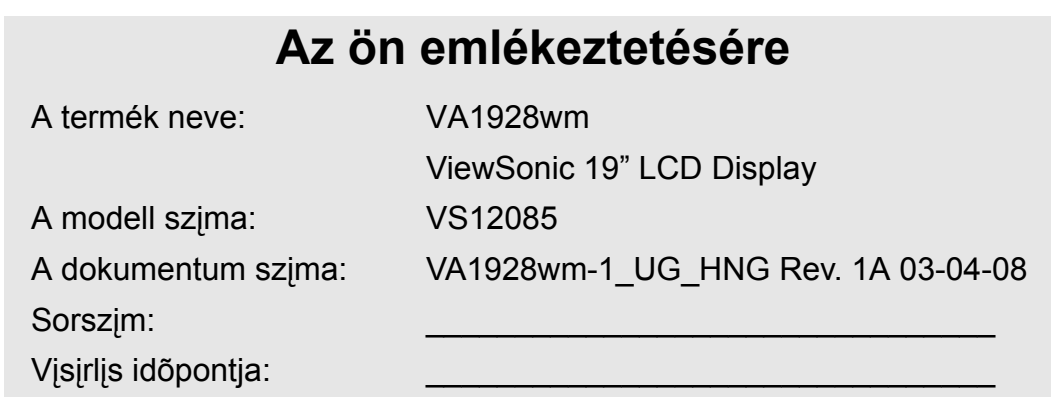

#### **A termék eldobása az élettartama végén**

Az ebben a termékben található lámpa ólmot tartalmaz. Kérjük, hogy megfelelően, az Ön környezetvédelmi törvényeinek megfelelően semmisítse meg azt!

A ViewSonic érdekelt az ön környezeti értékeinek a megőrzésében. Kérjük, élettartama befejeztével megfelelő módon dobja el ezt a terméket. A újrahasznosítására vonatkozó tájékoztatásért látogasson el webhelyeinkre:

- **1.** AEÁ: www.viewsonic.com/pdf/RecyclePlus.pdf
- **2.** Európa: www.viewsoniceurope.com
- **3.** Taiwan: recycle.epa.gov.tw

# **Bevezető**

Gratulálunk a ViewSonic® LCD-kijelző megvásárlásához.

*Fontos!* A jövőbeni esetleges szállítási szükségletek miatt őrizze meg az eredeti dobozt és csomagolóanyagokat.

MEGJEGYZÉS: A "Windows" szó ebben a használati útmutatóban a következő Microsoft operációs rendszerekre vonatkozik: Windows '95, Windows NT, Windows '98, Windows 2000, Windows Me (Millennium), Windows XP és Windows Vista.

### **A csomag tartalma**

Az ön LCD-kijelző csomagjának tartalma:

- LCD kijelző
- Tápkábelek
- Audio kábel
- D-Sub kábel
- ViewSonic Wizard CD-ROM
- Gyorsindítási útmutató

**MEGJEGYZÉS:** A CD csomagolása tartalmazza a Gyors Indítási Utasításokat, és a CD magába foglalja a Felhasználói Utasítások PDF file-jait és az INF/ICM megjelenítési file-okat. Az INF fileok a Windows operációs rendszerekkel való összeférhetőséget biztosítják és az ICM file (Kép Szín Találtatás) biztosítja a képernyő pontos színeit. A ViewSonic mindkettő telepítését ajánlja.

## **Figyelmeztetés**

- Üljön legalább 45 cm távolságra LCDkijelzőjétől.
- **Kerülje a képernyő megérintését.** A bőr okozta zsírfoltokat nehéz eltávolítani.
- **Soha ne vegye le a hátsó borítót.** Az ön LCD-kijelzője magasfeszültségű részeket tartalmaz. Ha ezeket megérinti, súlyosan megsérülhet.
- Kerülje az LCD-kijelző kitételét a közvetlen napsugarak vagy más hőforrás hatásának. A vakító fény csökkentésére fordítsa el a napfénytől a kijelzőt.
- Mindig gondosan fogja meg az LCDkijelzőt, ha el kell mozgatnia.
- Tegye az LCD-kijelzőt jól szellőző helyre. Soha ne tegyen semmit az LCD-kijelzőre, ami meggátolná a hő áramlását.
- Gondoskodjon arról, hogy az LCD-kijelző környéke tiszta és nedvességmentes legyen.
- Ne helyezzen kemény tárgyakat az LCDkijelzőre, a videokábelre vagy tápkábelre.
- Amennyiben füst, rendellenes zaj vagy szokatlan szag jelentkezik, azonnal kapcsolja ki az LCD-kijelzőt és hívja fel az eladót vagy a ViewSonic-ot. Az LCDkijelző további használata veszélyes.
- Ne dörzsölje vagy nyomja az LCD panelt, mert ez véglegesen károsíthatja a képernyőt.

### **Gyors telepítés**

**1. Kapcsolja a tápkábelt az AC/DC (Váltóáram/Egyenáram) adapterhez.**

- **2. Csatlakoztassa a videokábelt**
	- Győződjön meg, hogy az LCD-kijelző és a számítógép KI (OFF) van kapcsolva.
	- Távolítsa el a hátsó panelt, ha szükséges.
	- Az LCD-kijelzőtől kijövő videokábelt csatlakoztassa a számítógéphez.

*Macintosh felhasználók:* A G3-nál régebbi modellek egy Macintosh-adaptert igényelnek. Csatlakoztassa az adaptert a számítógéphez és dugja be a videokábelt az adapterbe.

A ViewSonic® Macintosh adapter megrendeléséhez vegye fel a kapcsolatot a ViewSonic Customer Support-tal (Vásárlótámogató Osztály).

**3. Kapcsolja BE (ON) az LCD-kijelzőt és a számítógépet**

Kapcsolja BE (ON) az LCD-kijelzőt, aztán kapcsolja BE (ON) a számítógépet. Ezt a sorrendet (először az LCD-kijelző, aztán a számítógép) fontos betartani.

**MEGJEGYZÉS:** A Windows-felhasználók kaphatnak olyan üzenetet, mely felkéri őket az INF fájl telepítésére. Ezt a CD-n találja meg.

**4. Helyezze a ViewSonic Wizard CD-t a számítógép CD-meghajtójába.**

Kövesse a képernyőn megjelenő utasításokat. Ha a számítógépén nincs CD-meghajtó, nézze meg a "Vásárlói támogatás" pontot.

• Várjon, amíg a CD-ROM önmagától elindul.

**MEGJEGYZÉS:** Ha a CD-ROM nem indul el magától, kattintson kétszer a CD-ikonra a Windows Explorerben, majd kétszer a **viewsonic.exe-re**.

- Kövesse a képernyőn megjelenő utasításokat.
- **5. Windows felhasználók: Állítsa be az időzítési módot (felbontás és képernyő-frissítés)**

*Példa:* 1440 x 900 @ 60 Hz.

A felbontás és a képernyő-frissítés megváltoztatásához szükséges további információkért, lásd a használati útmutató grafikus kártyáit.

#### **Helyezze a ViewSonic Wizard CD-t a számítógép CD-meghajtójába.**

Hogy legjobban előkészüljön minden jövőbeni vásárlói igényének kielégítésére, nyomtassa ki ezt a használati útmutatót és a 4. oldalon levő "Az ön emlékeztetésére" mezőbe írja be a sorozatszámot (lásd az LCD-kijelző hátlapján).

Az Interneten tudja regisztrálni termékét az ön régiójának megfelelő webhelyen. Nézze meg a Vásárlói támogatás táblázatot ebben az útmutatóban.

A ViewSonic® Wizard CD-ROM ezen felül lehetővé teszi önnek a regisztrációs űrlap kinyomtatását, amennyiben ön ezt levélben vagy telefaxon kívánja a ViewSonic-hoz eljuttatni.

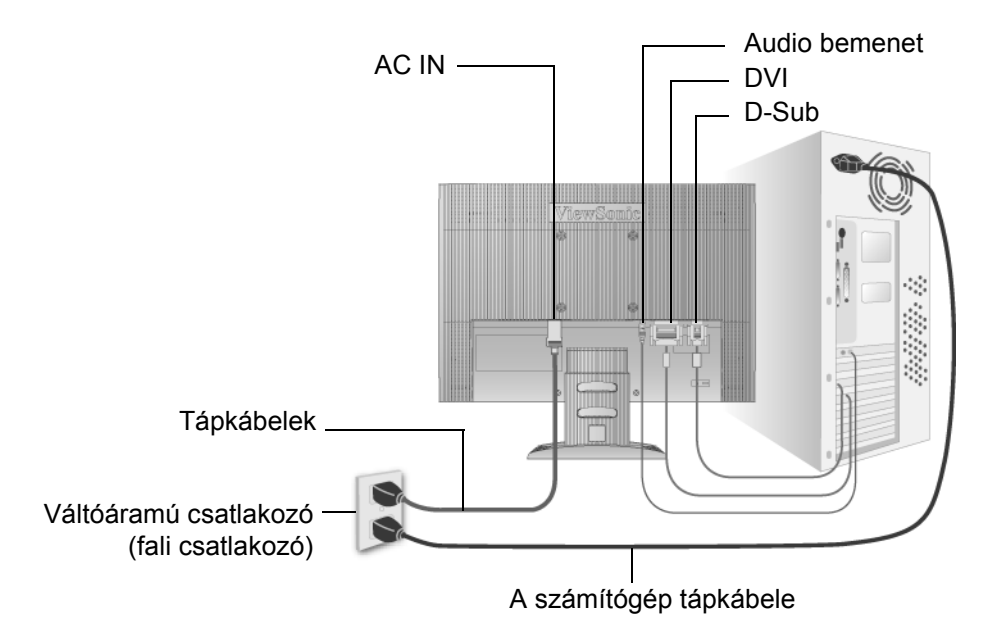

### **A faliállvány (opcionális) felszerelése**

Kizárólag UL-minősítéssel rendelkező falikonzollal használható.

A faliállvány beszerzéséhez vegye fal a kapcsolatot a ViewSonic®-kal vagy a helyi eladóval. Kövesse a faliállvány készlettel kapott utasításokat. Hogy LCD-kijelzőjét asztalra szerelt működésből falra szerelt működésre átállítsa, tegye a következőket:

- **1. lépés.** Kapcsolja ki az áramot.
- **2. lépés.** Fektesse le az LCD-kijelzőt, előlapjával valamilyen törölközőre vagy puha takaróra téve.
- **3. lépés.** Távolítsa el a műanyagborítókat az LCD-kijelző hátoldaláról.
- **4. lépés.** Távolítsa el a talpat rögzítő 4 csavart.
- **5. lépés.** Távolítsa el a gumidugókat a 4 VESA csavarlyuk belsejéből.
- **6. lépés.** Erősítse fel a VESA-kompatibilis faliállvány-készlet tartókonzolát (100 mm x 100 mm távolság), megfelelő hosszúságú csavarok használata.
- **7. lépés.** A faliállvány-készlet útmutatásait követve, erősítse a falhoz az LCDkijelzőt.

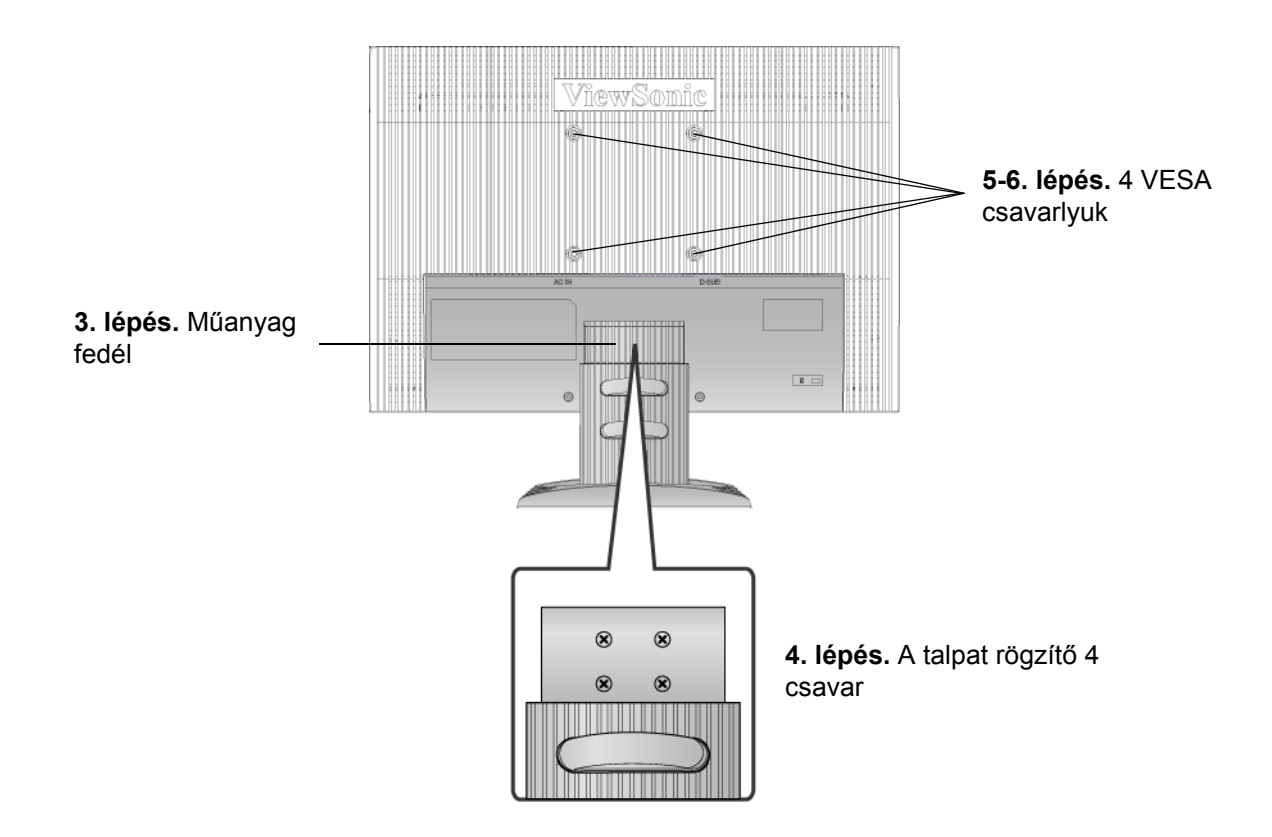

# **Az LCD-kijelző használata**

### **A Timing Mode (időzítési mód) beállítása**

Fontos az időzítési mód beállítása, hogy a képernyőn maximális minőségben jelenjen meg a kép és hogy a szem megerőltetése a legkevesebb legyen. Az időzítési mód a felbontásból (például 1440 x 900) és a frissítési arányból (vagy függőleges frekvenciából, például 60 Hz) áll. Miután az időzítési módot beállította, használja az OSD vezérléseket a kijelző képének a beállítására.

A legjobb képminőség biztosításáért állítsa az LCD-kijelző időzítési módját:

#### **VESA 1440 x 900 @ 60Hz-re.**

A Timing Mode beállításához:

- **1. Állítsa be a felbontást:** Jobb egérgombbal kattintson a Windows-munkaasztalra > Properties > Settings > állítsa be a felbontást.
- **2. A frissítési arány beállítása:** Útmutatásért nézze meg a grafikus kártyájának használati útmutatóját.

**FIGYELEM:** A számítógépében használt grafikus kártya maximális frissítési sebességét ne állítsa 75Hz-nél nagyobb értékre; ha nem ezt teszi, állandó károsodásnak teszi ki LCDkijelzőjét.

### **OSD és Áramgomb rögzítés, beállítások**

- **OSD rögzítés:** Nyomja le és tartsa lenyomva 10 másodpercig az [1] és a felfele mutató nyíl**▲**billentyűket. Ha bármilyen gombot lenyom, az *OSD Locked (OSD rögzítve)* üzenet néhány másodpercre megjelenik.
- **OSD kiengedés:** ismételten nyomja meg és tartsa 10 másodpercig lenyomva az [1] és a felfele mutató nyíl $\blacktriangle$ billentyűket.
- **POWER (Áram) gomb rögzítése:** Nyomja le és tartsa lenyomva 10 másodpercig az [1] és a lefele mutató nyílTbillentyűket. Ha lenyomja az áramgombot a *Power Button Locked (Áramgomb rögzítve)* üzenet néhány másodpercre megjelenik. E beállítással vagy e nélkül, egy áramkiesés után, az ön LCD-kijelzőjének áramkapcsolója önműködően BE-kapcsol, amikor visszaáll az áramellátás.
- **POWER gomb kiengedés:** ismételten nyomja meg és tartsa 10 másodpercig lenyomva az [1] és a lefele mutató nyíl▼billentyűket.

### **Dinamikus kontraszt**

• **DCR Ki/Be:** Tartsa nyomva a  $\triangle$  gombot 3 másodpercig a DCR ki vagy bekapcsolásához.

# **A kijelző képének beállítása**

A képernyőn megjelenő OSD vezérlések kijelzésére és beállítására használja az LCD előlapján levő vezérlőgombokat. Az OSD vezérlések a következő oldal elején kerülnek megmagyarázásra, meghatározásukat pedig a 11. oldalon található "Főmenü vezérlések" alfejezet tartalmazza.

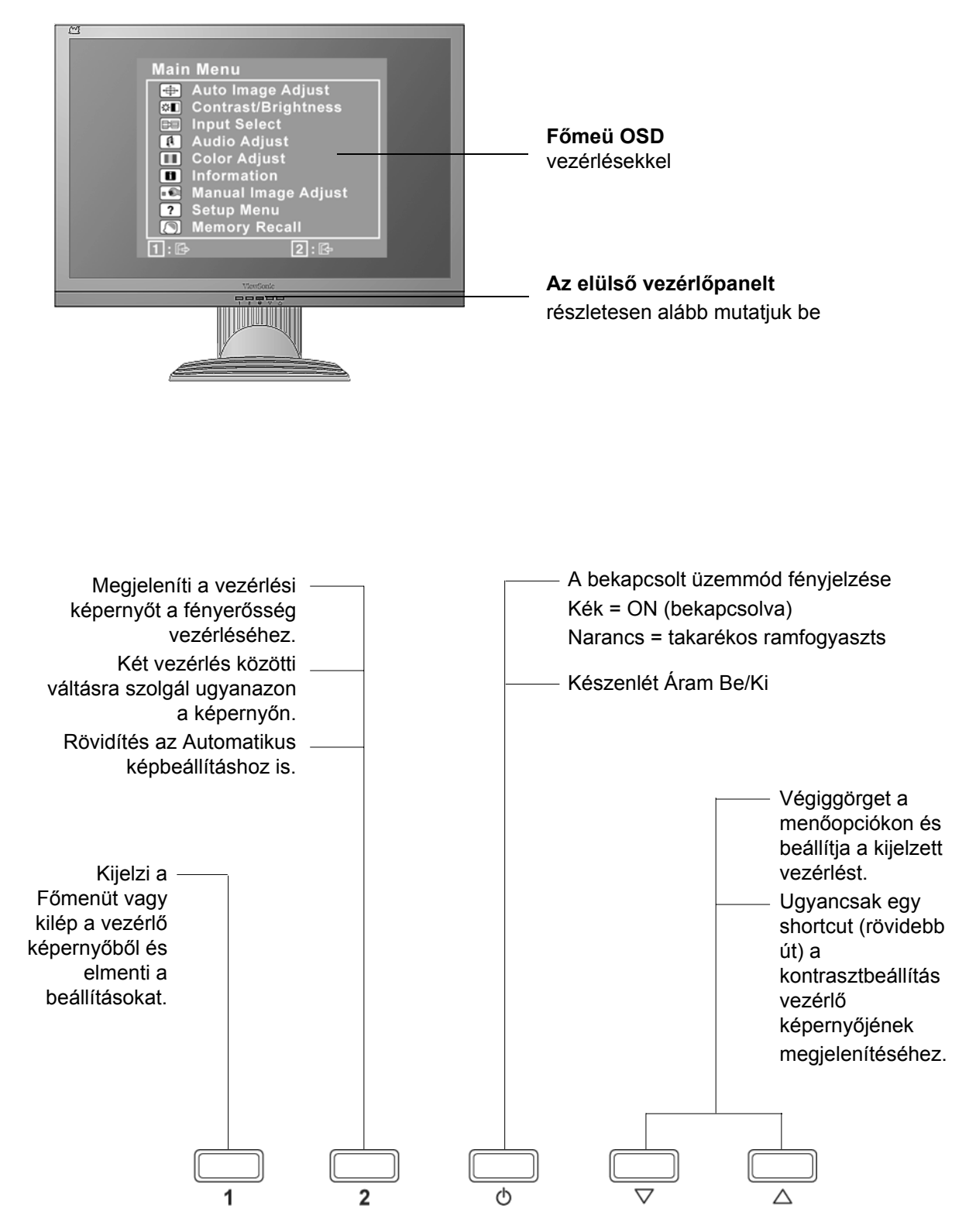

#### **A kijelző képének beállításához tegye a következőket:**

**1.** A Main Menu (Főmenü) megjelenítéséhez nyomja meg az [1] gombot.

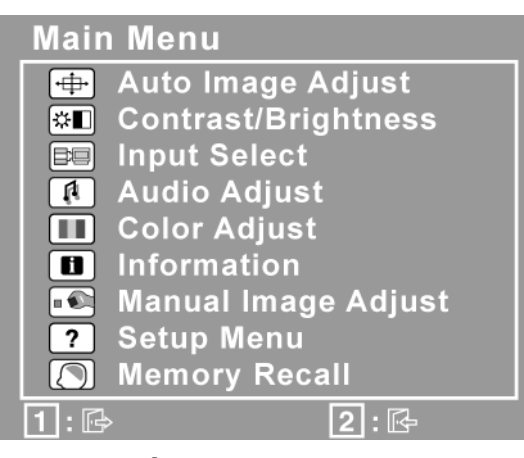

**MEGJEGYZÉS:** Minden OSD menü és képernyő-beállítás önműködően eltűnik 15 másodperc után. Ezt az idő az OSD időzítési mód beállításaiban szabályozható.

- **2.** Egy beállítani szándékozott vezérlés kiválasztásához nyomja meg azp-et vagyq-et, hogy fel- vagy lefele görgesse a Főmenüt.
- **3.** Miután a vezérlést kiválasztotta, nyomja meg a [2] gombot. Egy vezérlési képernyő a lentebb mutatottak közül megjelenik.

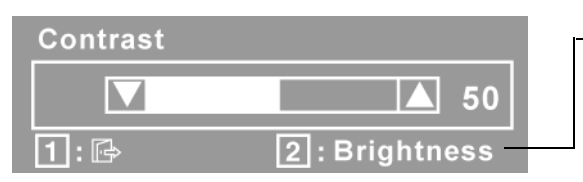

A képernyő alján levő vonal megmondja, hogy mit tehet a következőkben: kilép, vagy kiválasztia a Fényesség vezérlést.

- **4.** A vezérlés beállításához nyomja meg a fel $\triangle$ vagy le $\nabla$ gombokat.
- **5.** A beállítások elmentéséhez és a menüből való kilépéshez nyomja meg az [1] gombot kétszer.

#### **A következő ötletek segíthetnek önnek a kijelző optimizálásában:**

- Úgy állítsa be a számítógépe grafikus kártyáját, hogy az LCD-kijelzőre kimenő videojel 1440 x 900 @ 60Hz legyen. (Útmutatásért tekintse meg a grafikus kártyája használati utasításaiban a "frissítési arány megváltoztatása" részt.)
- Ha szükséges, végezzen kisebb beállításokat a H POSITION és V POSITION használatával, amíg a képernyőn levő kép teljesen látható nem lesz. (A képernyő körüli fekete keret alig kell, hogy elválassza a megvilágított "aktív területet" az LCD-kijelző keretétől.)

### **Main Menu (Főmenü) vezérlések**

A fel $\triangle$ és le $\nabla$ gombok használatával állítsa be az alább felsorolt menüpontokat:

#### **Vezérlés Magyarázat**

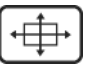

**Auto Image Adjust (Automatikus képbeállítás)** önműködően méretezi, központosítja, és finoman állítja a videojelet, hogy kiküszöbölje a hullámokat és a torzulásokat. Nyomja le a [2] gombot, hogy egy élesebb képet kapjon. **MEGJEGYZÉS:** Az Automatikus beállítás működik a legtöbb szokványos videokártyával. Ha ez a funkció nem működik az ön LCD-képernyőjén, csökkentse a video frissítési arányt 60 Hz-re, és állítsa a felbontást az előre meghatározott értékére.

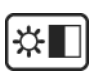

**Contrast (kontraszt)** a háttérszín (fekete szín) és az előtér színének (fehér szín) beállítása.

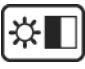

**Brightness (Fényerő)** a háttér fekete színének beállítása a kijelző képén.

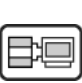

**Input Select (Bemenet kiválasztás)** a bemenetek között vált, ha több mint egy számítógép csatlakozik az LCD-kijelzőhöz.

**MEGJEGYZÉS:** a HDMI bemenet/kilépés üzemmódot manuálisan kell kiválasztani az OSD menüben vagy gyorsgombbal.

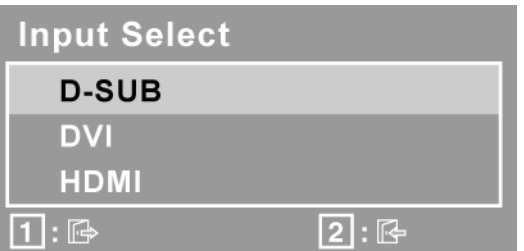

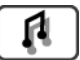

#### **Audio Adjust (Audio beallitás)**

**Volume (Hangerő)** nőveli a hangerőt, csőkkenti, a hangerőt vagy elné mitja az audiot.

**Mute (Elnemitás)** ideiglenesen elcsendesiti az audio kimenetet.

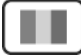

**Color Adjust (Színbeállítás)** több színbeállítási módot nyújt: előbeállított színhőmérsékleteket és User Color (Felhasználói színek)-t, melyek lehetővé teszik a piros (R), zöld (G), és kék (B) színek külön-külön való beállítását. E termék gyári beállítása 6500K (6500 Kelvin fok).

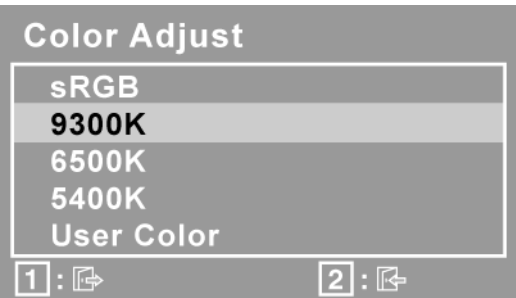

**sRGB -** az sRGB gyorsan a sznmenedzsment ipari standardjává válik, ennek támogatása sok utóbbi változatba bele van foglalva. Ennek a beállításnak az aktívvá tétele lehetővé teszi, hogy az LCD-kijelző pontosabban jelenítse meg a színeket, úgy, ahogy eredetileg szándékozták. Az sRGB beállításának aktívvá tételével a Kontraszt és Fényesség beállításai inaktívak lesznek.

**9300K -** Kéket ad a kijelző képéhez, hogy hidegebbé tegye a fehér színt (a neoncső-megvilágítású legtöbb irodákban használt beállítás).

**6500K -** Pirosat ad a kijelző képéhez, hogy melegebbé tegye a fehér színt és telítettebbé a pirosat.

**5400K -** Zöldet ad a kijelző képéhez hogy sötétítse a színeket.

**User Color (Felhasználói színek):** Egyéni beállítások piros (R), zöld (G) s kk (B) sznekre.

Egy szn kivlasztsra (R, G vagy B) nyomja le a [2] billentyt. A kivlasztott szn belltshoz nyomja le az $\blacktriangle$ -et vagy az $\nabla$ -et. **Fontos:** Ha kivlasztja a RECALL-t a Main Menu-bl amikor a termk Preset Timing Mode-ra van belltva, a sznek a 6500 K gyri belltsra trnek vissza.

### H.

**Information:** megjelenti az id zemmdot (videojel bemenet), ami a szmtgp grafikus krtyjtl, az LCD-kijelz szriaszmtl s a ViewSonic® Weblap-tl jn. Lsd a grafikus krtya felhasznli utastsait a felbonts s a frisstsi arny (fggleges frekvencia) tlltshoz.

**MEGJEGYZÉS:** VESA 1440 x 900 @ 60Hz (ajnlott) azt jelenti, hogy a felbonts 1440 x 900, s a frisstsi arny 60 Hertz.

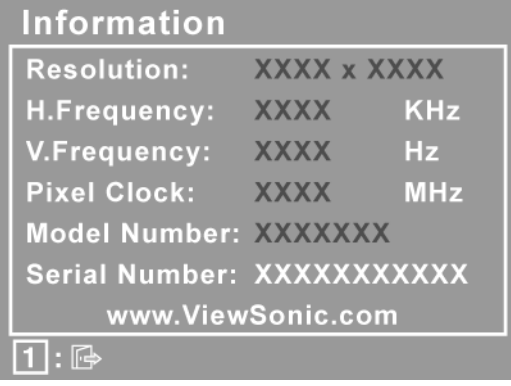

#### **Vezérlés Magyarázat**

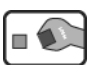

**Manual Image Adjust (Kézi képbeállítás)** megjeleníti a Kézi Képbeállítás menüt.

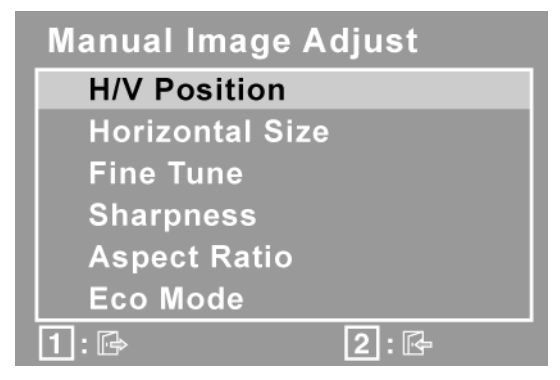

**H./V. Position (Vízszintes/Függőleges pozíció):** balra vagy jobbra és fel-le mozgatja a képernyő képét.

**H. Size (Vízszintes méret):** a képernyő képének a szélességét állítja be.

**Fine Tune (Finom beállítás):** kiélesíti a fókuszálást a szöveg és/vagy a grafikus karakterek egyenesbe hozása által. **MEGJEGYZÉS:** Először próbálja ki az Auto Image Adjust-ot.

**Sharpness (Élesség):** a képernyő képének tisztaságát és fókuszálását állítja be.

**Aspect ratio (Méretarány)** A kép méretét az 4:3 és teljes képernyő méretarányok közül lehet kiválaztani.

**ECO Mode (Gazdaságos mód)** kisebb energiafogyasztást tesz lehetővé a fényerő csökkentése révén. **Standard (Normál):** az alapértelmezett fényerő-beállítás. **Optimize (Optimalizálás):** 25%-kal csökkenti a fényerőt. **Conserve (Takarékos):** 50%-kal csökkenti a fényerőt. **MEGJEGYZÉS:** ha az ECO Mode "Optimize" vagy "Conserve" állásra van állítva, a Fényerő, Kontraszt és Dinamikus kontraszt elemek nem állíthatók be.

### ?

**Setup Menu (Beállítások menü)** az alábbi menüt jeleníti meg:

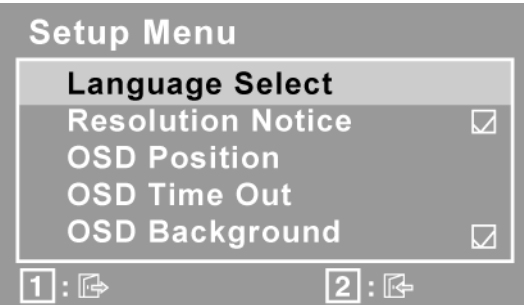

**Language Select (Nyelv):** lehetővé teszi a menükben és vezérlő kijelzőkben használt nyelv kiválasztását.

**Resolution Notice (Felbontás-értesítés)** lehetővé teszi ennek a kijelzésnek a megjelenítését vagy eltüntetését.

**OSD Position (OSD pozíció):** lehetővé teszi a képernyőn lévő menük és vezérlők elmozgatását.

**OSD Timeout (OSD Szünet):** beállítja azt az időt, ameddig a képernyőn lévő kijelző megjelenik. Például egy "15 másodperces" beállítással, ha egy vezérlőt nem nyomunk 15 másodpercig, a kijelző képernyő eltűnik.

**OSD Background (OSD háttér):** lehetővé teszi az OSD háttér be- vagy kikapcsolását.

**Memory Recall (Memória visszahívás)** visszaállítja a beállításokat a gyári beállításokra, ha a kijelző gyári Preset Timing Mode-ban (Előbeállított időzítési üzemmód) működik, ami a jelen használati utasítások specifikációjában fel van tüntetve.

**Kivétel:** Ez a vezérlés nem befolyásolja a Felhasználói színvezérléssel, Nyelvvel és Áramrögzítéssel végzett változtatásokat.

# **Egyéb információk**

### **Specifikációk**

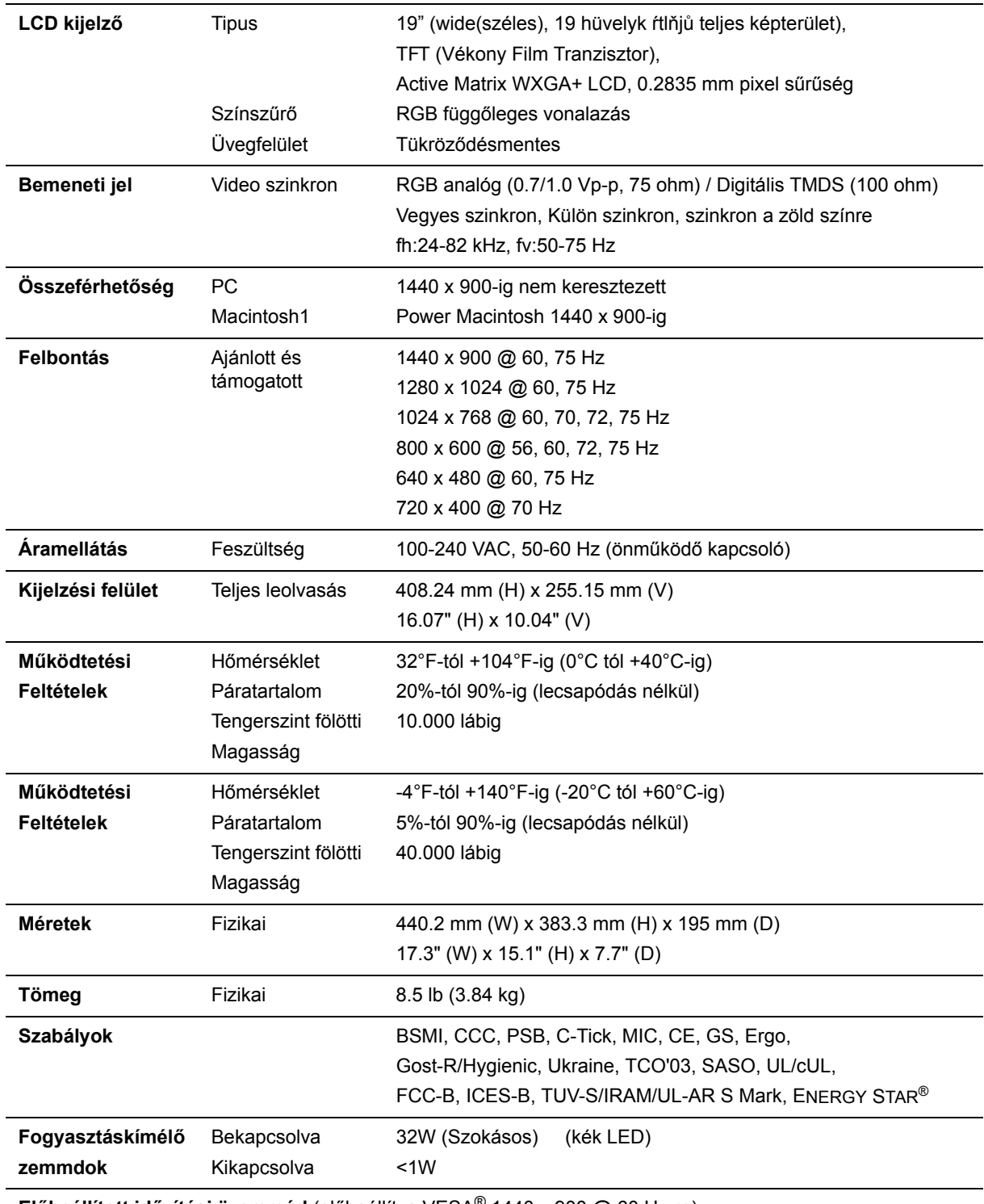

**Előbeállított időzítési üzemmód** (előbeállítva VESA® 1440 x 900 @ 60 Hz-re)

**Figyelem:** Ne állítsa be a grafikus kártyáját úgy, hogy meghaladja ezeket a frissítési arányokat; mert ez tartósan károsíthatja az LCD-kijelzőt.

1 A G3-nál régebbi számítógépek egy ViewSonic®, Macintosh adaptert igényelnek. Az adapter megrendeléséhez vegye fel a kapcsolatot a ViewSonic-kal.

### **Hibaelhárítás**

#### **Nincs áram**

- Győződjön meg arról, hogy a bekapcsoló gomb ON pozícióban van.
- Győződjön meg arról, hogy a tápkábel biztonságosan van az LCD-kijelzőhöz csatlakoztatva.
- Kapcsoljon egy másik elektromos berendezést (például egy rádiót) az aljzatba, hogy ellenőrizze, megfelelő-e a feszültség.

#### **Áram van, de nincs képernyő kijelzés**

- Győződjön meg arról, hogy az LCD-kijelzővel szállított videokábel szorosan csatlakozik a számítógép hátsó részén található videokimenetel portjával. Ha a videokábel másik fele nincs mindig az LCD-kijelzőhöz erősítve, csatlakoztassa szorosan az LCD-kijelzőhöz.
- Állítsa be a fényerősséget és a kontrasztot.
- Ha egy G3-nál régebbi Macintosh-t használ, szüksége van egy Macintosh adapterre.

#### **Téves vagy rendellenes színek**

- Ha bármelyik szín (piros, zöld vagy kék) hiányzik, ellenőrizze a videokábelt és győződjön meg arról, hogy megfelelő módon van-e csatlakoztatva. A kábel dugaszában található laza vagy eltörött lábacskák helytelen csatlakoztatást eredményezhetnek.
- Csatlakoztassa az LCD-kijelzőt egy másik számítógéphez.
- Ha régebbi grafikus kártyája van, vegye fel a kapcsolatot a ViewSonic®-al egy nem-DDC adapterbeszerzéséért.

#### **A vezérlő gombok nem működnek**

• Csak egy gombot nyomjon le egyszerre.

## **Vevőszolgálat**

Technikai támogatásért vagy termékszervízelésért olvassa végig az alábbi táblázatot, vagy vegye fel a kapcsolatot a viszonteladójával.

**MEGJEGYZÉS:** szüksége lesz a termék sorozatszámára.

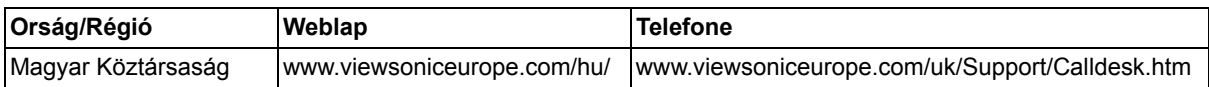

## **Az LCD-kijelző tisztítása**

- GYŐZŐDJÖN MEG ARRÓL, HOGY AZ LCD-KIJELZŐ KI VAN KAPCSOLVA
- SOHA NE SPRAY-ZE BE, ÉS NE CSEPEGTESSEN SEMMILYEN FOLYADÉKOT
- KÖZVETLENÜL A KÉPERNYŐRE VAGY A HÁZRA.

#### **A képernyő tisztításához:**

- **1.** Törölje le a képernyőt egy tiszta, puha, szöszmentes ronggyal. Ez eltávolítja a port és egyéb részecskéket.
- **2.** Ha még mindig nem tiszta, tegyen egy kis mennyiségű ammóniummentes, alkoholmentes ablaktisztítót a tiszta, puha, szöszmentes rongyra, és törölje le a képernyőt.

#### **A ház tisztításához:**

- **1.** Használjon egy puha, száraz rongyot.
- **2.** Ha még mindig nem tiszta, tegyen egy kis mennyiségű ammóniummentes, enyhe alkoholmentes, karcolásmentes mosószert a tiszta, puha, szöszmentes rongyra, és törölje le a felületet.

#### **Figyelmeztetés**

- A ViewSonic® nem ajánlja semmilyen ammónium vagy alkohol alapú tisztítószer használatát az LCDkijelzőn vagy a házán. Néhány kémiai tisztítószerről olyan visszajelzések jöttek, hogy megkárosítják a kijelzőt és/vagy az LCD-kijelző házát.
- A ViewSonic nem vállal felelősséget semmilyen ammónium vagy alkohol alapú tisztítószer által okozott károsodásért.

### **Korlátozott garancia VIEWSONIC® LCD KIJELZÕ**

#### **A garancia a következőket fedi:**

A ViewSonic garantálja, hogy termékei hibamentesek úgy az anyag szempontjából, mint az elkészítés szempontjából is a garancia ideje alatt. Ha egy termék az anyag vagy a feldolgozás szempontjából hibásnak bizonyul a garancia ideje alatt, a ViewSonic saját belátása szerint meg fogja javítani, vagy ki fogja cserélni a terméket egy másik, ugyanolyan termékkel. A cseretermék vagy alkatrész újragyártott vagy felújított részeket vagy alkatrészeket is tartalmazhat.

#### **Mennyi ideig érvényes a garancia:**

A ViewSonic LCD-monitorokra 3 év jótállás érvényes valamennyi alkatrészre - beleértve a fényforrást is - vonatkozóan, illetve 3 év jótállás minden szervizmunkára vonatkozóan, a vásárlás dátumától számítva.

#### **Kit véd a garancia:**

Ez a garancia csak az első vevőre érvényes.

#### **Mit nem fed a garancia:**

- **1.** Minden olyan terméket, amin a szériaszám meg van rongálva, módosult vagy el van távolítva.
- **2.** Téves működés, megrongálás, megkárosodás, ami a következőkből ered:
	- **a.** Baleset, téves felhasználás, elhanyagolás, tűz, víz, villám, vagy bármilyen más természeti erő, engedélyezetlen termékmódosítás vagy a termékkel nyújtott használati útasítások be nem tartása.
	- **b.** Bármilyen szállítási okokból történt megkárosodás.
	- **c.** A termék telepítése vagy eltávolítása által okozott károk.
	- **d.** A terméken kívül álló tényezők, mint például az áram ingadozása, vagy az áram elvétele.
	- **e.** A ViewSonic specifikációit be nem tartó cserealkatrészek felhasználása.
	- **f.** A természetes kopás.
	- **g.** Bármilyen más olyan ok, ami nem kapcsolódik a termékhibákhoz.
- **3.** Bármely termék, melynek közismert nevén "beégett a képernyője"; ez akkor történik, amikor a terméken hosszú időn keresztül egy állandó kép van megjelenítve.
- **4.** Eltávolítással, beszereléssel, egyirányú szállítással, biztosítással és üzembe helyezéssel kapcsolatos díjak.

#### **Hogyan vegyük igénybe a szervizt:**

- **1.** A garanciaidő alatti szervizelésre vonatkozó információkért vegye fel a kapcsolatot a View-Sonic Vevőszolgálatával (Lásd az ügyfélsegítő oldalt). Meg kell majd mondania a termék szériaszámát.
- **2.** A garancia alatti szervíz szolgáltatához szüksége lesz (a) az eredeti vásárlási nyugtára, (b) a nevére, (c) a címére, (d) a probléma leírására és (e) a termék szériaszámára.
- **3.** Vigye el, vagy postázza bérmentesítve a terméket az eredeti dobozában egy jogosított ViewSonic szervizközpontba vagy a ViewSonic-hoz.
- **4.** További információkért vagy a legközelebbi ViewSonic szervizközpont címéért vegye fel a kapcsolatot a ViewSonickal.

**ViewSonic** VA1928wm 19

#### **A magától értetődő garanciák határa:**

Nincsenek kifejezett vagy magától értetődő garanciák, amelyek a jelenlegi leíráson túl kiterjednének, a magától értetődő kereskedelmi, és az egy bizonyos célnak megfelelési garanciát is beleértve.

#### **A károsodások kiküszöbölése:**

A viewsonic felelőssége a termék javításának vagy helyettesítésének határáig terjed. A viewsonic nem lesz felelős a következőkért:

- **1.** Más tulajdon károsítása a termék bármely hibája miatt, a meg nem felelés miatt okozott meghibásodásokért, a termék felhasználásának elvesztéséért, idővesztésért, profitvesztésért, üzleti lehetőség elvesztéséért, hitel elvesztéséért, üzleti kapcsolatokba való interferenciáért, vagy más kereskedelmi veszteségért, még akkor sem, ha felhívjuk a figyelmét ezen károk előfordulásának lehetőségére.
- **2.** Bármilyen más károkért, függetlenül attól, hogy ezek véletlenszerűek, konzekvenciálisak vagy egyéb jellegűek.
- **3.** Bármilyen harmadik fél bármilyen jellegű követeléseiért a vevővel szemben.
- **4.** Javítás, vagy a ViewSonic által nem jogosított személyek által megkísérelt javítás.

#### **Az állami törvények hatása:**

Ez a garancia jellegzetes törvényes jogokat ad önnek, és lehetséges, hogy az államtól függően önnek egyéb jogai is vannak. Egyes államok nem engedélyezik a magától értetődő garanciákra szabott határokat és/vagy nem engedélyezik a véletlen vagy konzekvenciális károsodások garancia alól való kivonását, tehát a fentebbi behatárolások, lehet hogy nem vonatkoznak önre.

#### **Az Egyesült Államokon és Kanadán kívül való eladás:**

Az Egyesült Államokon és Kanadán kívül eladott ViewSonic termékek garanciájával kapcsolatosan vegye fel a kapcsolatot a ViewSonic-kal vagy a helyi ViewSonic viszonteladójával.

A termk Kna terletn (Hong Kong, Maka s Tajvan kivtelvel) rvnyes garancilis idszakra a Karbantartsi Garancianyilatkozatban foglalt felttelek vonatkoznak.

Az európai és oroszországi felhasználók a mellékelt jótállás részleteit a www.viewsoniceurope.com weboldalom a Support/Warranty Information pont alatt találhatják meg.

**ViewSonic** VA1928wm 20

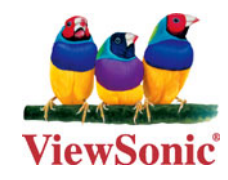

Free Manuals Download Website [http://myh66.com](http://myh66.com/) [http://usermanuals.us](http://usermanuals.us/) [http://www.somanuals.com](http://www.somanuals.com/) [http://www.4manuals.cc](http://www.4manuals.cc/) [http://www.manual-lib.com](http://www.manual-lib.com/) [http://www.404manual.com](http://www.404manual.com/) [http://www.luxmanual.com](http://www.luxmanual.com/) [http://aubethermostatmanual.com](http://aubethermostatmanual.com/) Golf course search by state [http://golfingnear.com](http://www.golfingnear.com/)

Email search by domain

[http://emailbydomain.com](http://emailbydomain.com/) Auto manuals search

[http://auto.somanuals.com](http://auto.somanuals.com/) TV manuals search

[http://tv.somanuals.com](http://tv.somanuals.com/)